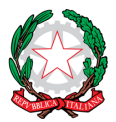

## CONSIGLIO NAZIONALE DEI PERITI INDUSTRIALI E DEI PERITI INDUSTRIALI LAUREATI

PRESSO IL MINISTERO DELLA GIUSTIZIA

00187 Roma – Via in Arcione, 71 – Tel. +39 06.42.00.84 – Fax +39 06.42.00.84.44/5 – www.cnpi.eu – cnpi@cnpi.it – C.F. 80191430588

*Roma, 4 dicembre 2023 Prot.2054/GE/md Pag. 1 di 1*

Ai Signori Presidenti Ordini dei Periti Industriali e dei Periti Industriali Laureati Ai Signori Consiglieri Nazionali e, p.c. al Signor Presidente EPPI

LORO SEDI

Oggetto: Adeguamento PEC agli standard europei

Probabilmente, nelle scorse settimane avrete ricevuto nella vostra casella di posta ordinaria un'email da parte di Aruba che conferma il cambio del titolare della vostra PEC ordienedi*provincia*@pec.cnpi.it e la richiesta del cambio password. Si tratta del primo passo per l'adeguamento del servizio PEC agli standard europei richiesto da Aruba. Dopo aver effettuato il cambio del titolare e della password, entrando nella casella PEC, apparirà il pop-up che Vi introduce all'argomento.

Ai titolari delle caselle PEC (i presidenti degli ordini territoriali) saranno richieste due operazioni che permetteranno di adeguare le caselle ai nuovi standard europei ovvero:

- attivare la verifica in 2 passaggi sulle caselle funzionalità che aggiunge un ulteriore livello di protezione all'accesso;
- confermare l'identità del titolare tramite il riconoscimento che potrà essere eseguito con diverse modalità (SPID, CIE, Firma digitale, ecc...).

Quest'operazione va necessariamente eseguita entro **gennaio 2024**, altrimenti la PEC verrà bloccata.

Vi informiamo inoltre che stiamo valutando una soluzione meno macchinosa per consentire alle segreterie l'accesso alla casella PEC in maniera autonoma; seguiranno altre comunicazioni nel caso ci fossero aggiornamenti in merito.

Sull'argomento PEC alcuni ordini utilizzano ancora l'indirizzo collegiodi*provincia*@pec.cnpi.it, Vi chiediamo di comunicarci tramite email l'uso o meno della sopracitata PEC, in modo da provvedere alla chiusura della casella PEC collegiodi*provincia*@pec.cnpi.it inattive.

Per il cambio password qualora non abbiate ricevuto l'email di Aruba con il link, basta accedere al pannello webmail di Aruba <https://login.aruba.it/auth/realms/pec/protocol/openid-connect/auth> e cliccare su " Non ricordi la password? ", inserire l'indirizzo PEC a cui cambiare la password e il codice fiscale dell'Ordine, e vi verrà inviata un'email sulla casella di posta ordinaria con il link per il recupero password.

Per facilitare il controllo della vostra casella PEC Vi suggeriamo di impostarne l'inoltro automatico sulla email ordinaria, utilizzando il pannello di gestione PEC (gestione casella - Regole Messaggi - Imposta Regole - nuova regola- creare regola di inoltro ad un altro indirizzo).

Restiamo a Vostra disposizione per ogni eventuale chiarimento.

Cordiali saluti IL CONSIGLIERE SEGRETARIO IL PRESIDENTE (Antonio Daniele Barattin) (Giovanni Esposito)